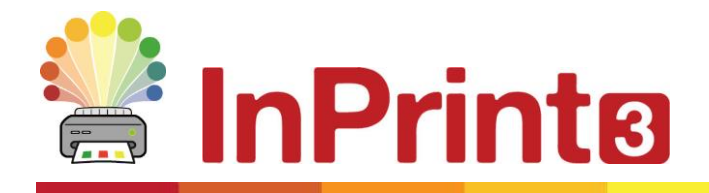

Website: www.widgit.com/support Telephone: 01926 333680 Email: support@widgit.com

# **The Page Status Bar**

The **Page Status Bar** runs along the bottom of the screen.

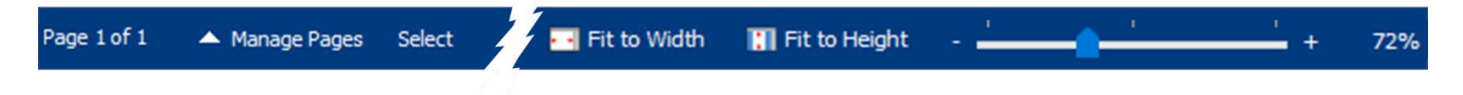

From this bar you can **Manage Pages**, **Select** sections of your documents, change the visible **Size**  and switch **Book Mode** on and off.

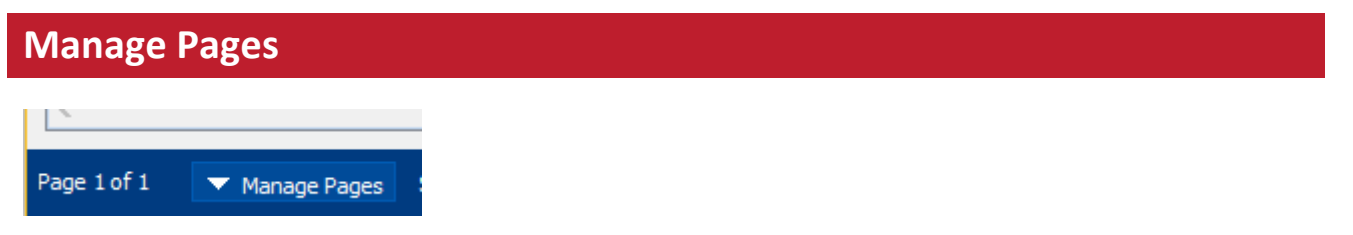

Clicking on the arrow toggles the **Manage Pages** menu open and closed.

Here you can **Add**, **Duplicate** and **Delete** pages. You can also switch **Book Mode** on and off.

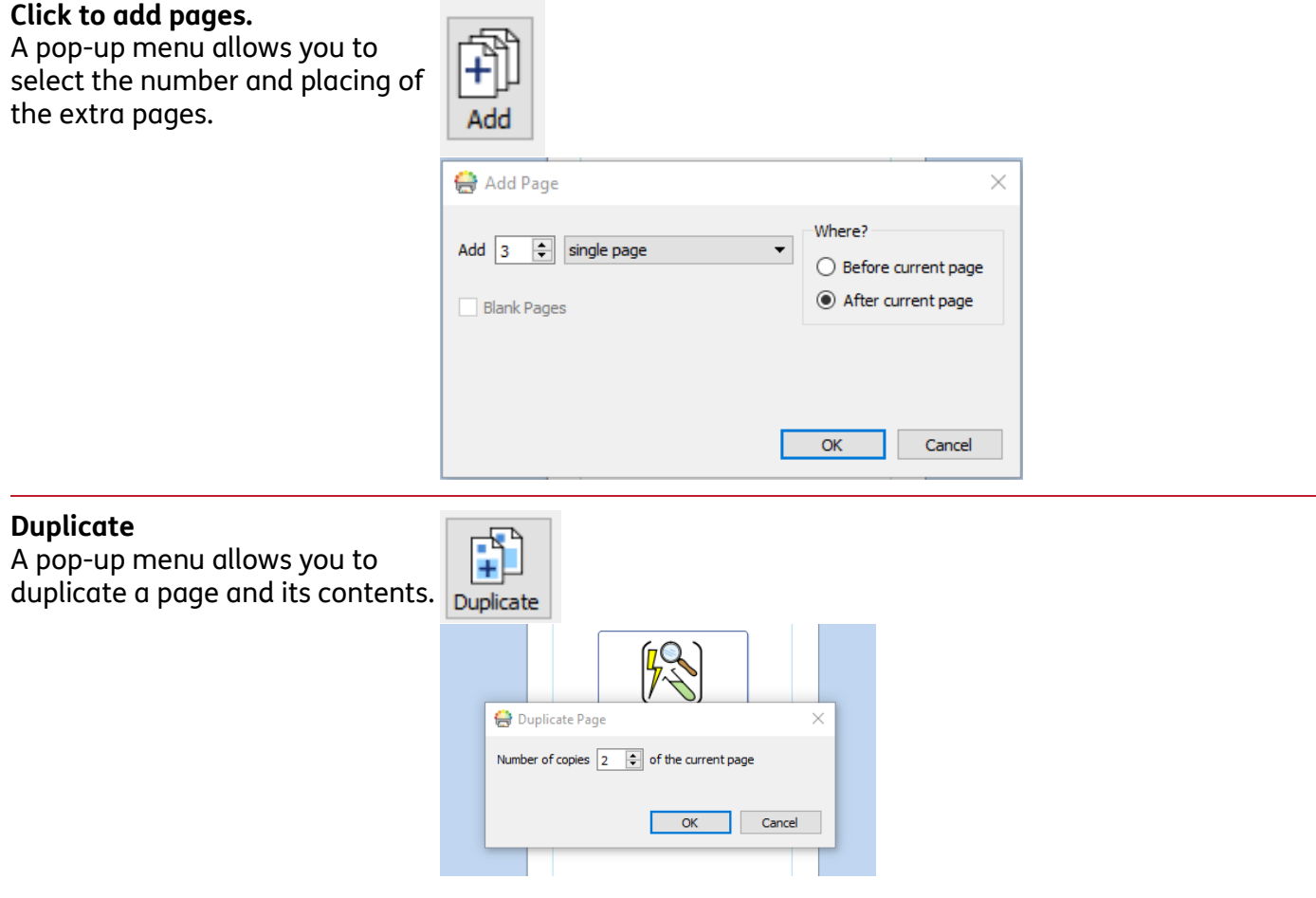

### **Delete**

The **Delete** button allows you to delete the selected page (or a pop-up menu to delete pages in **Book Mode**)

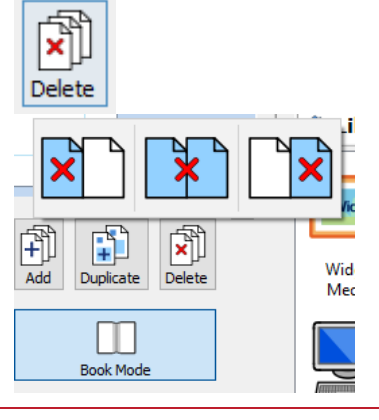

#### **Book Mode**

This allows you to toggle between single pages (documents intended to be printed as separate sheets) and two-page spreads (documents intended to be printed as a folded book)

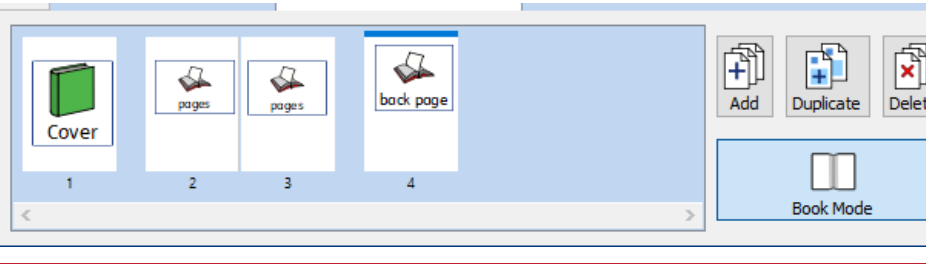

#### **Ordering Pages**

You can reorder pages in both modes

> **1.** In **Single Page** mode to move a page, click on it once and drag it to the desired position. If you want to move more than one page, Ctrl and click on the individual pages you want to move, then drag them to the new position.

**2.** In **Book Mode** you can rearrange **Page Spreads** using the **Page Manager.** To move a spread, click on it once then drag it to the desired position. If you wish to move individual pages, rather than a spread, press Ctrl + click on the individual pages you wish to move.

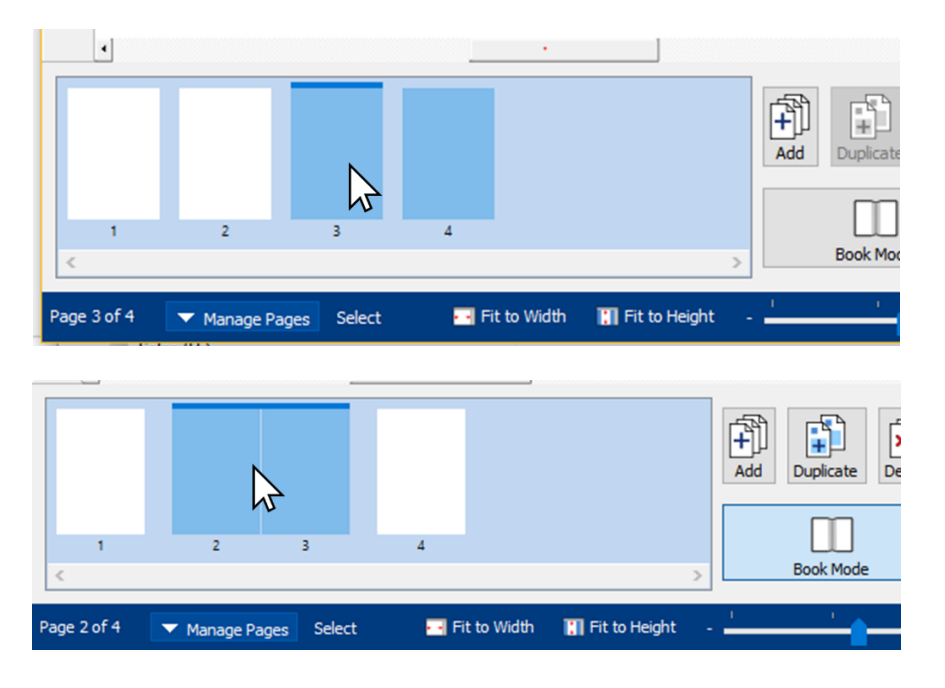

## **Select**

**Measurement and Size**

You can use the tools to select objects across the whole document. This can be especially useful when you wish to change the properties of multiple objects at once. You can select:

All **Pages**  $\blacktriangle$  Manage Pages **Ed** Fit to Width **N** Fit to Height Select 阶 All items in current **Page** Select All Select Page  $Ctrl + A$ All **Frames** All **Tables Select Frames Select Tables** All **Lines** Select Lines All **Images** Select Images The **Next** layer of a stack of objects Select Next Alt+Right The **Previous** layer of a stack of items Select Previous Alt+Left

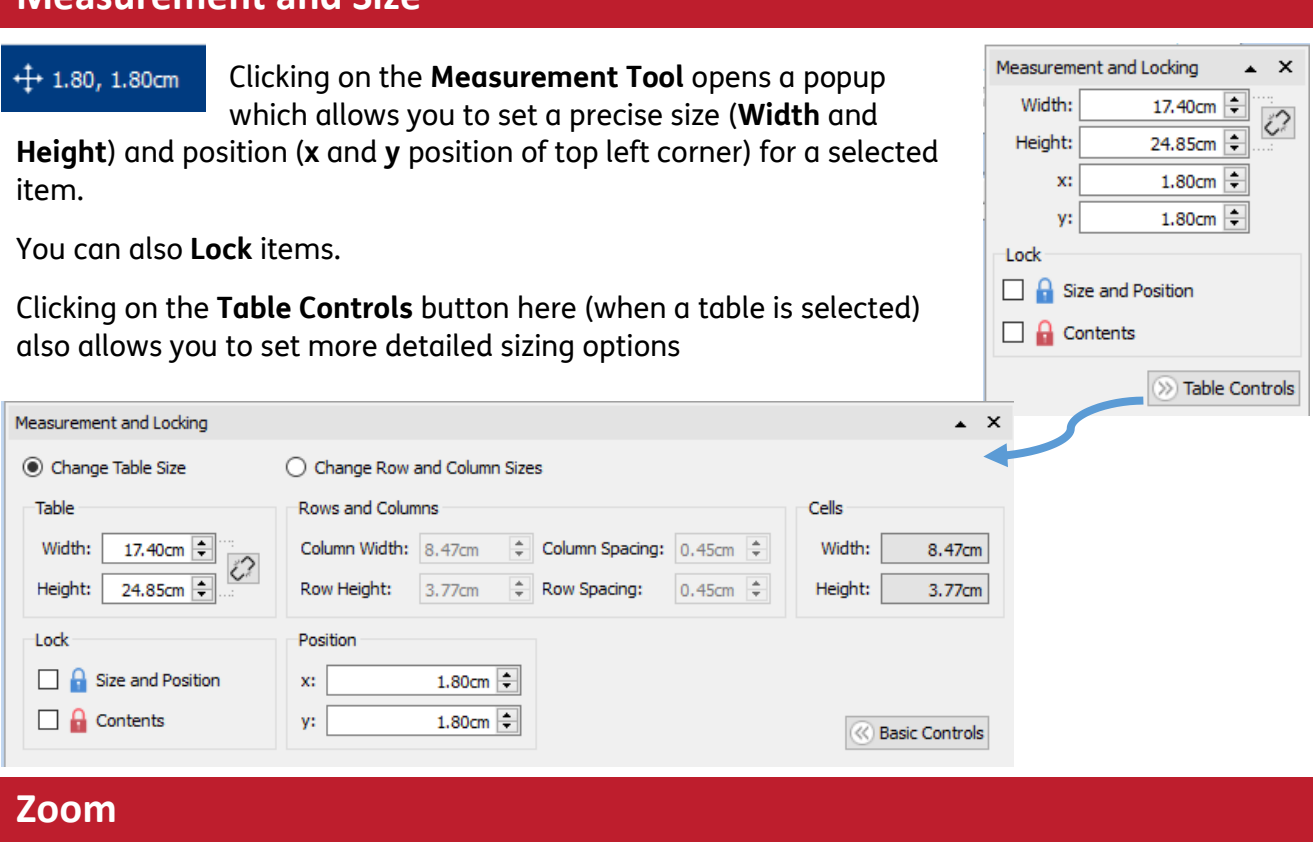

The **Zoom** function allows you to change the magnification of the document / how much you can see in the window. There are 3 choices:

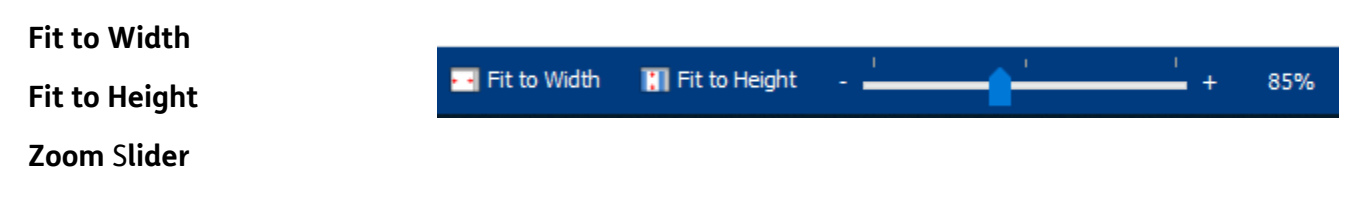